## 物件マスタの画像編集マスタにて画像移動を行ったユーザー様へ

御社のホームページ上で公開している物件画像を物件マスタの画像編集マスタにて 画像移動を行い、HP 出力するも物件画像が更新されない不具合が発生しております。 ご迷惑をおかけして大変申し訳ありません。

- 発生するバージョン
- ・ @dream-Progre 売買 Standalone 版 V5.09 以前
- ・ @dream-Progre 売買 Multistore 版 V5.09 以前 ※V5.10 にて本不具合は修正されております。
- 発生タイミング
- ・ 画像編集マスタにて画像移動を行い、HP 出力を行った場合。
- 発生原因
- ・ 画像編集マスタにて画像移動を行った際に物件画像の登録日を更新する処理が含まれ ておらずサーバー上の物件画像の登録日と差異がない為、HP 出力時に更新処理が行わ れなかった。

本不具合が発生している場合、以下の手順を用いて画像の登録日を更新し再度 HP 出力し ていただくことにより解消できます。

■ 本不具合が発生している物件を特定している場合

①@dream を起動し、物件マスタ→物件を一覧から選択→画像表示ボタンをクリック して画像編集マスタを起動します。

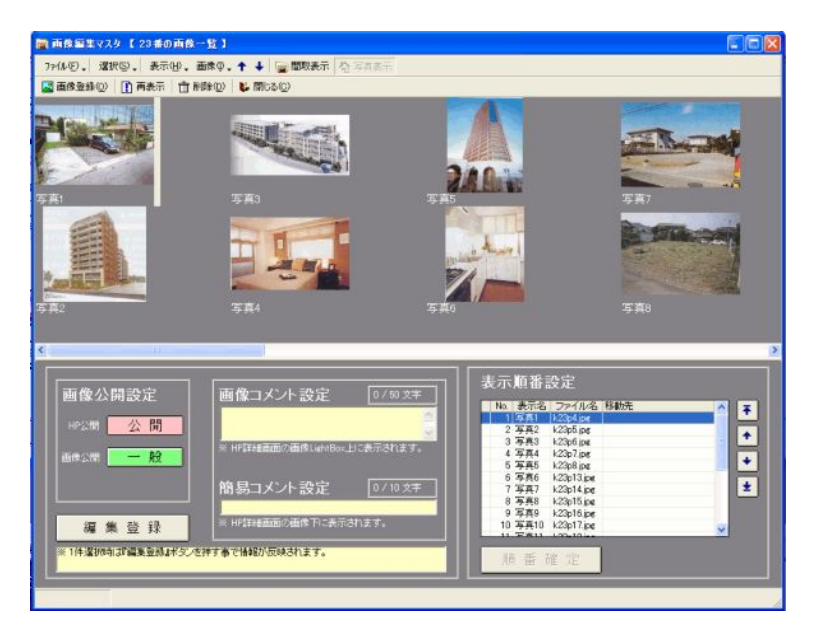

②画像編集マスタのメニューより、「画像」→「ファイル更新」を選択します。

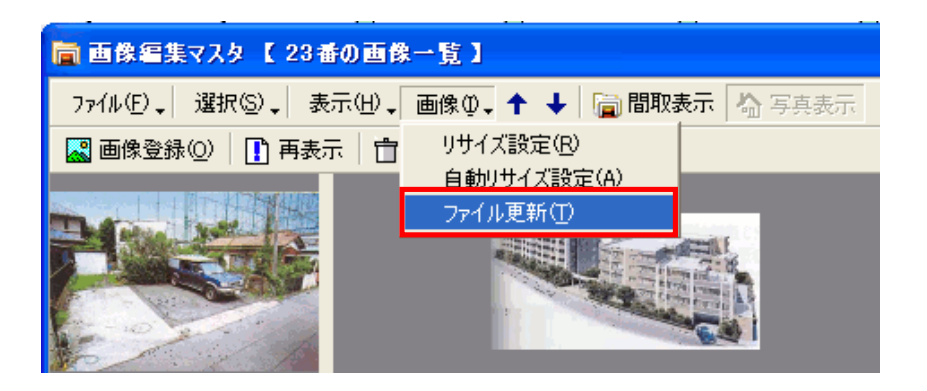

③「ファイル更新」を選択すると以下のパネルが表示されます。

パネル表示後は、「画像登録日更新」ボタンをクリックしてください。

※表示されている画像が写真の場合は写真画像だけ更新されます。間取を更新したい 場合は、「間取表示」をクリックしてください。

※更新する必要がない場合はクリックしないでください。物件マスタとホームページ の画像が異なっている場合のみ実行してください。

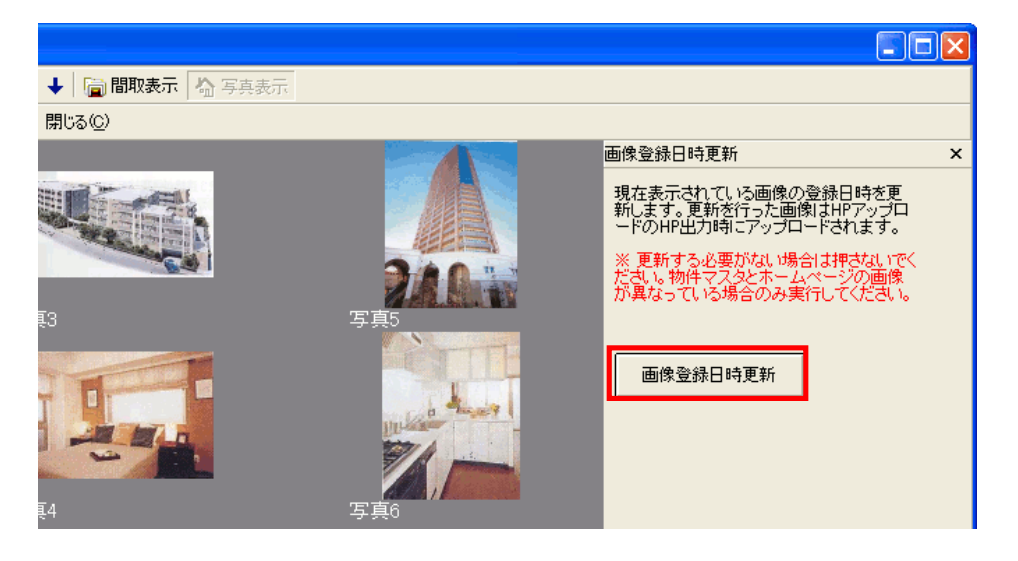

以下のようなメッセージが表示されます。

画像ファイルの更新を続行する場合は「はい」を選択してください。

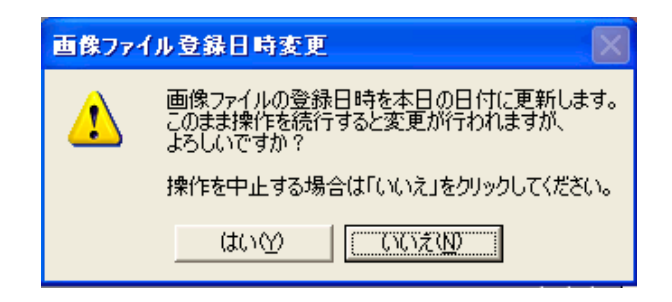

変更が終了すると、以下のように日付が更新されています。 更新を行った画像は、HP 出力時にサーバー上にアップロードされます。

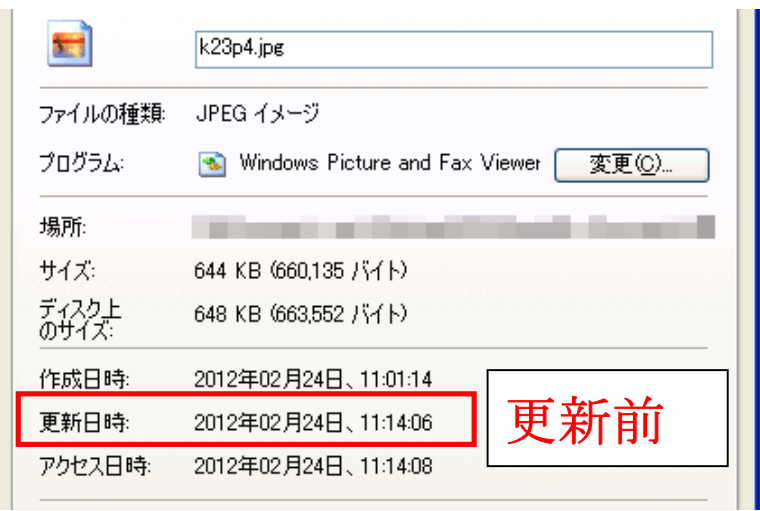

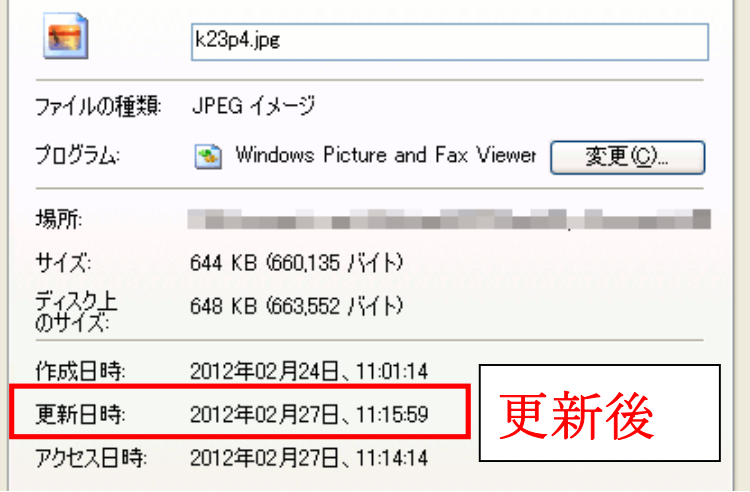

■ 本不具合が発生している物件が特定困難な場合 物件の編集日を用いて画像の登録日を一括更新します。

①@dream を起動し、データメンテ画面を開きます。 ②データベースタブ内の「画像登録日更新」ボタンをクリックします。

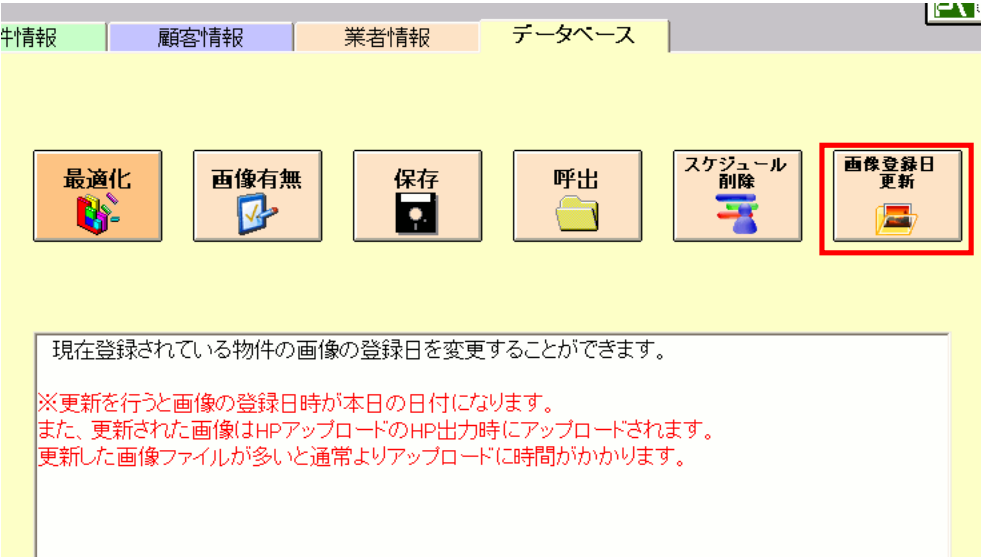

③以下の画面が表示されます。

この画面から画像の登録日を更新します。

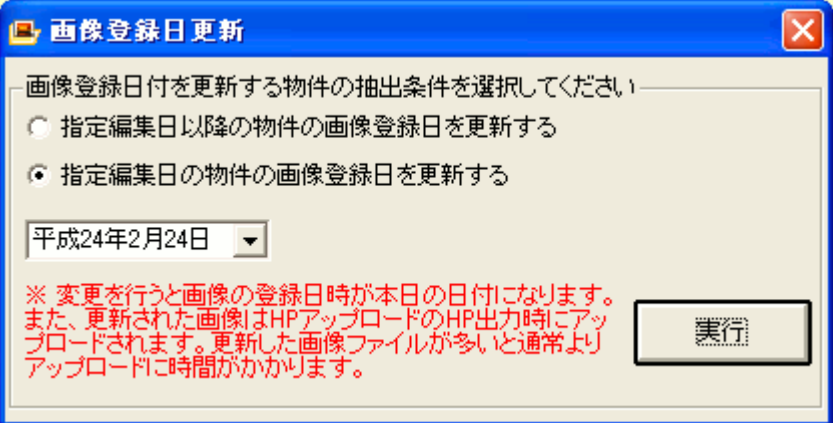

・「指定編集日以降の物件の画像登録日を更新する」

カレンダーコンボボックスから選択した日付以降に変更を行った物件を対象として画 像登録日の更新を行います。

・「指定編集日の物件の画像登録日を更新する」

カレンダーから選択した日付に変更を行った物件を対象として画像登録日の更新を行 います。

※画面起動時は「指定編集日の物件の画像登録日を更新する」が毎回選択されていま す。更新する必要がない場合はクリックしないでください。物件マスタとホームペー ジの画像が異なっている場合のみ実行してください。

④日付を指定後、「実行」ボタンをクリックします。クリックすると、以下のようにメ ッセージが表示されていきますので順番に進めて言ってください。

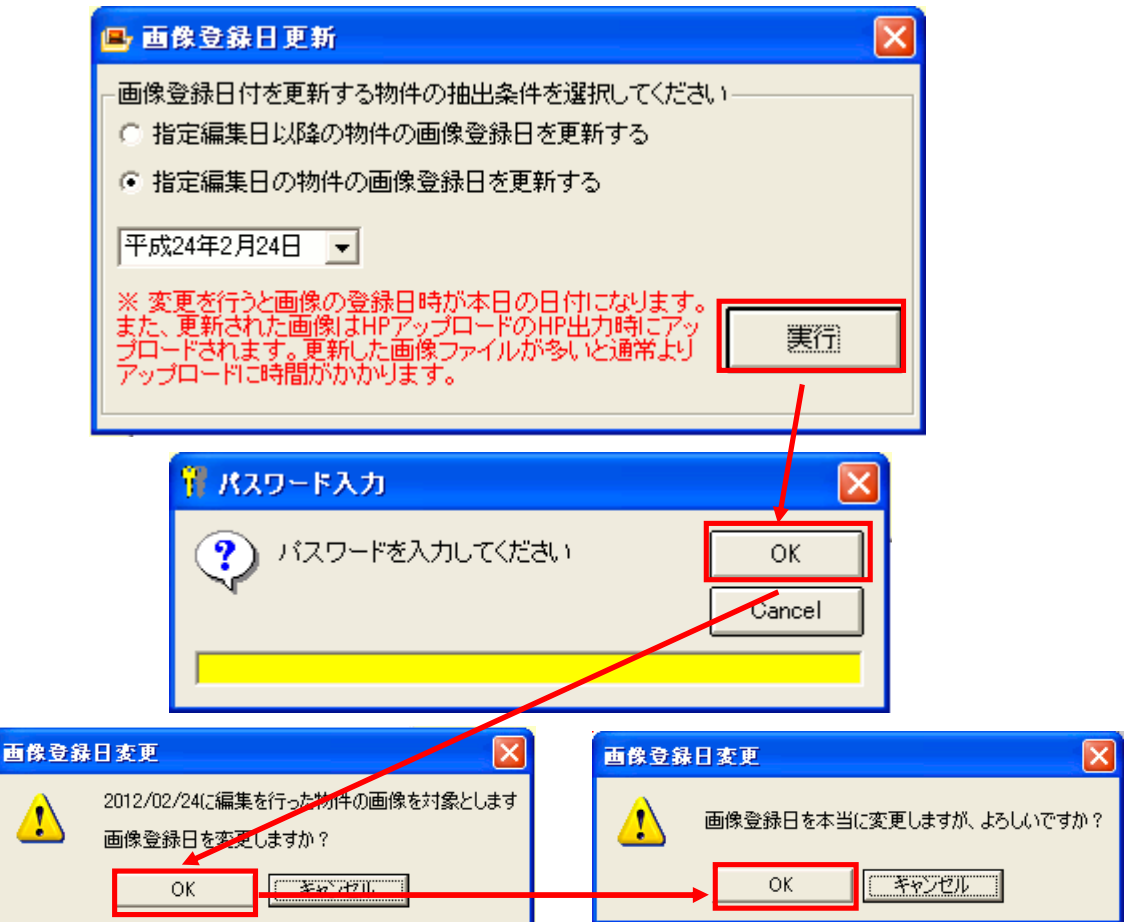

⑤変更を行っている際は以下の画面が表示されます。 変更が終了すると以下画面は終了します。

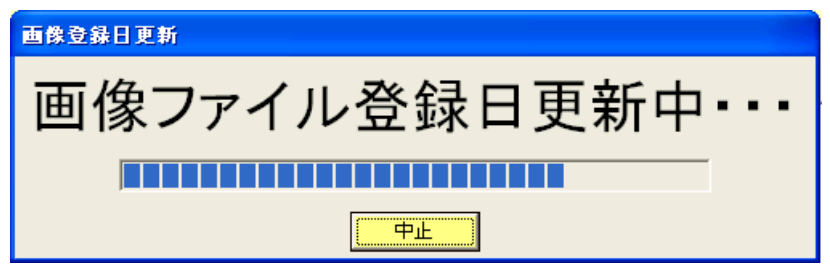

更新を行った画像は、HP 出力時にアップロードされます。